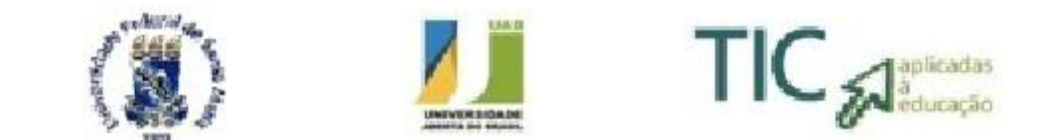

**Universidade Federal de Santa Maria – UFSM Educação a distância da UFSM – EAD Universidade Aberta do Brasil – UAB**

# **Especialização em Tecnologias da Informação e da Comunicação Aplicada à Educação**

**Polo: Santa Maria - RS Disciplina: Elaboração de Artigo Científico Professor Orientador: Profª Drª Giliane Bernardi Aluno: Carlos Afonso Braga de Oliveira Data da Defesa: 12/07/2014**

# **O Ensino da Geometria Espacial apoiado pelo** *software* **Poly**

# **RESUMO**

Este projeto tem como objetivo diversificar as práticas de ensino de geometria espacial em especial com o estudo das planificações dos sólidos geométricos. Para tanto, apresenta uma proposta para docentes de uma escola pública do ensino médio, sobre a utilização do *software* Poly e de uma metodologia de pesquisa orientada chamada de *Webquest*, em suas aulas, o que possibilitará a esses docentes apropriarem-se dos conceitos de geometria espacial de forma mais motivadora e produtivas tornando-as mais dinâmicas, onde os atores do processo de ensino-aprendizagem poderão se apropriar de tais tecnologias, como softwares educacionais. O resultado esperado é que o projeto possa contribuir para o objetivo final que á potencialização da educação.

**Palavras-Chave**: *software Poly*; geometria, planificação

### **1 INTRODUÇÃO**

A palavra Geometria vem do grego e significa medir a terra. Seu surgimento está ligado ao cotidiano das civilizações egípcia e babilônica, por volta do século XX a. C. Estava relacionada, por exemplo, ao plantio, construções e movimento dos Astros e era muito utilizada para o cálculo de áreas e volumes.

Já a palavra espacial não se refere ao espaço sideral ou a algo sofisticado, complexo e de difícil compreensão. Pelo contrário, ela se refere ao mundo em que nós vivemos com suas três dimensões: altura, largura e comprimento. Também serve marcar a diferença entre a geometria no mundo de três dimensões – ou, no "espaço" – e a geometria no mundo de duas dimensões – ou no "plano". Assim, geometria espacial e plana poderiam muito bem se chamar, respectivamente, geometria tridimensional (ou em três dimensões) e geometria bidimensional (ou em duas dimensões)(CEJA, 2014).

A geometria vem se afirmando cada vez mais através de sua utilização na astronomia, arquitetura e construção e no desenvolvimento de *softwares* baseados na mesma, tais como os da área da computação gráfica. Porém infelizmente o ensino de desenho geométrico já não recebe a ênfase que recebia até a década de 1970. De lá até para cá, aos poucos esta disciplina foi sendo negligenciada a no ensino fundamental e médio, por falta de conhecimento e preparo dos professores que nem sempre a tem em sua formação acadêmica.

O estudo da Geometria deve possibilitar aos alunos o desenvolvimento da capacidade de resolver problemas práticos do quotidiano, como, por exemplo, orientar-se no espaço, ler mapas, estimar e comparar distâncias percorridas, reconhecer propriedades de formas geométricas básicas, saber usar diferentes unidades de medida. Também é um estudo em que os alunos podem ter uma oportunidade especial, com certeza não a única, de apreciar a faceta da Matemática que trata de teoremas e argumentações dedutivas. Esse estudo apresenta dois aspectos – a geometria que leva à trigonometria e a geometria para o cálculo de comprimentos, áreas e volumes (BRASIL, 2006).

> O ensino do Desenho permaneceu oficialmente por 40 anos consecutivos nos currículos escolares *–* de 1931 a 1971. Essa situação se manteve, apesar da Lei de Diretrizes e Bases da Educação Nacional de 1961 propor opções de currículo onde o Desenho não era disciplina obrigatória. Surgiram nesta época, os primeiros sinais de desprestígio dessa área do conhecimento. Os currículos escolares do ensino fundamental no Brasil

sofreram grandes mudanças em 1971 com a promulgação da Lei n. 5692 – Lei de Diretrizes e Bases da Educação Nacional. Havia um núcleo de disciplinas obrigatórias e outros núcleos de disciplinas optativas, as quais poderiam integrar a parte diversificada do currículo. As escolas tinham a liberdade de construir a sua grade curricular apenas dentro da parte diversificada. As instituições escolares deveriam seguir as determinações da legislação escolar, que impunham a integração da Educação Artística, em todas as séries dos cursos de 1º e 2º graus do ensino básico. O Desenho tornara-se uma disciplina optativa da parte diversificada do currículo. Deste modo, após a promulgação da referida lei, muitas escolas aboliram o ensino das construções geométricas, ensinadas na disciplina Desenho Geométrico (ZUIN, 2002).

O ensino de geometria espacial quando trabalhado em sala de aula é focado apenas na aplicação de fórmulas prontas nos cálculos de áreas e volumes, deixando de lado o estudo dos elementos principais das figuras geométricas, que contribuem para uma melhor formação conceitual e aplicação em solução de problemas.

Perez (1991) e Pavanelo (1993) apud Lorenzato (2014) confirmam essa lamentável realidade educacional. E por que essa omissão? São inúmeras as causas, porém duas delas estão atuando forte e diretamente em sala de aula: a primeira é que muitos professores não detêm os conhecimentos geométricos necessários para realização de suas práticas pedagógicas. Considerando que o professor que não conhece Geometria também não conhece o poder, a beleza e a importância que ela possui para a formação do futuro cidadão, então, para esses professores, o dilema é tentar ensinar Geometria sem conhecê-la ou então não ensiná-la. A segunda causa da omissão geométrica deve-se à exagerada importância que desempenha o livro didático, quer devido à má formação de nossos professores, quer devido a estafante jornada de trabalho a que estão submetidos. E como a Geometria neles aparece? Infelizmente em muitos deles, a Geometria é apresentada apenas como um conjunto de definições, propriedades, nomes e fórmulas, desligada de quaisquer aplicações de natureza histórica ou lógica; sem outros, a Geometria espacial é reduzida a meia dúzia de formas banais do mundo físico. Como se isso não bastasse, a Geometria quase sempre é apresentada na última parte do livro, aumentando a probabilidade de ela não vir a ser estudada por falta de tempo letivo (BARBOSA, 2003).

As competências que os alunos devem alcançar na sua aprendizagem podem ser melhoradas ou facilitadas por meio de métodos pedagógicos que utilizam novas Tecnologias da Informação e Comunicação – TIC. No entanto, quando se pretende utilizar qualquer tecnologia no processo ensino-aprendizagem, o professor deve ter em conta a sua integração em uma perspectiva pedagógica para que esse uso seja o mais adequado possível.

Considerando todas estas colocações, este trabalho tem como objetivo propor uma alternativa para docentes no que tange à utilização de um *software* para o ensino de geometria. Ainda, pretende-se trabalhar alguns conceitos básicos de geometria como forma de rever alguns conceitos sobre planificações que geralmente não são encontrados nos livros didáticos. Pela observancia docente pode – se observar que a maioria do livros didáticos de geometria espacial dão mais enfase na resolução de problemas de forma não contextualizada e sem nenhuma aplicabilidade no cotidiano dos alunos.

#### **2 A GEOMETRIA ESPACIAL**

A geometria espacial é o estudo da geometria no espaço, no qual as figuras que possuem mais de duas dimensões recebem o nome de sólidos geométricos ou figuras geométricas espaciais. Um sólido geométrico é uma região do espaço limitada por uma superfície fechada. Há dois tipos de sólidos geométricos:

- a) "Poliedro", que é um sólido com um número finito de faces, em que cada uma das faces é um polígono. Os seus elementos mais importantes são as faces, as arestas e os vértices; e
- b) "Não poliedros", que são todos os demais sólidos geométricos que não se encaixam na categoria de poliedro, ou seja, ao menos uma de suas faces não é um polígono.

Cada sólido pode ser obtido através de uma representação no plano, por exemplo: podemos utilizar essa representação numa folha de cartolina. A essa representação chamamos planificação do sólido. Através das planificações dos sólidos o professor pode levar o aluno ao conhecimento intuitivo que é relevante para que ele melhore a sua percepção espacial e visual, identificando as características geométricas desse espaço, aprendendo as relações espaciais entre objetos nesse espaço. Com isso o ensino de geometria espacial contribui para ampliar e sistematizar o conhecimento espontâneo que o aluno tem do espaço em se vive. O estudo de geometria espacial é de suma importância para o desenvolvimento da capacidade de abstração, resolução de problemas práticos do quotidiano, estimar e comparar resultados, reconhecer propriedades das formas geométricas (BRASIL, 2006).

Segundo as Orientações Curriculares para o ensino Médio (2006),

O estudo da geometria deve possibilitar aos alunos o desenvolvimento da capacidade de resolver problemas práticos do quotidiano, como, por exemplo, orientar-se no espaço, ler mapas, estimar e comparar distâncias percorridas, reconhecer propriedades de formas geométricas básicas, saber usar diferentes unidades de medida. Também é um estudo em que os alunos podem ter uma oportunidade especial, com certeza não a única, de apreciar a faceta da Matemática que trata de teoremas e argumentações dedutivas. Esse estudo apresenta dois aspectos – a geometria que leva à trigonometria e a geometria para o cálculo de comprimentos, áreas e volumes. (BRASIL, 2006, p. 75).

Ao nos depararmos com a realidade em sala de aula, no ensino de geometria espacial, observamos que os discentes estão presos a fórmulas e em sua maioria não conseguem relacionar conceitos, identificar os elementos do sólido ou ainda estabelecer relação entre dois sólidos, isto se deve muitas vezes a deficiências de conceitos básicos da geometria Plana e também as dificuldades conceituais dos próprios professores em conceitos básicos da geometria Plana e mesmo da geometria espacial. (COSTA; BERMEJO; MORAIS, 2009).

A utilização de recursos tecnológicos no ambiente escolar fornece aos professores a oportunidade de trabalharem mais eficazmente o ensino de geometria em sala de aula, obtendo resultados mais bem satisfatórios, proporcionando a colaboração entre alunos e professores em um ambiente de estudo alternativo e uma aprendizagem contextualizada, uma vez que as tecnologias exercem um fascínio nos alunos estas também podem subsidiar nas aulas de matemática para torná-las mais dinâmicas, desafiadoras, quebrando a barreira do ensino tradicional. A próxima seção discute o ensino de geometria apoiado por tecnologias.

### **3 O ENSINO DE GEOMETRIA APOIADO POR TECNOLOGIAS**

O advento das Tecnologias de Informação e Comunicação resultante da junção entre informática e telecomunicações, gerou novos desafios e oportunidades para a incorporação das TIC na escola em relação à representação e comunicação de ideias. O uso de ambientes virtuais de aprendizagem numa perspectiva de interação e construção colaborativa de conhecimento evidenciaram a potencialidade de promover o desenvolvimento de habilidades de escrever, ler e interpretar textos. Daí decorre o grande impacto desses ambientes não só no sistema educacional, mas também no desenvolvimento humano e na cultura brasileira, de tradição essencialmente oral. (ALMEIDA, 2004).

Entretanto apesar das TIC na educação ser uma realidade, muitos educadores não tem conhecimento desses recursos. Para o ensino de geometria o uso da TIC pode ser apoiado por diversos *softwares,* também chamados de *software* para geometria dinâmica, sendo que dentre os mais comuns destacam-se:

- a) *Régua e Compasso (Compass na Ruler):* é um programa gratuito de geometria dinâmica simulando construções régua e compasso em um computador. Ele possui uma interface simples e simula diversas formas como se estivesse usando um compasso de verdade para as suas aulas de matemática e geometria (SANTOS, et al., 2010);
- b) *Cabri Géomètre:* é um *software shareware* de geometria dinâmica que, além de preservar as propriedades de objetos geométricos tridimensionais quando manipulados, também mudar o ponto de vista em relação ao objeto representado. Pode ser usado também em geometria analítica (CABRI GÉOMÈTRE, 2014);
- c) *Geogebra*: é um *software* matemático gratuito que reúne geometria, álgebra, cálculo e estatística realiza construções geométricas com a utilização de pontos, retas, segmentos de reta, polígonos etc., assim como permite inserir funções e alterar todos esses objetos dinamicamente, após a construção estar finalizada (GEOGEBRA, 2014);
- d) *Poly*: este programa *shareware* auxilia entender a classificação e a planificação de variados poliedros. Pode-se ainda imprimir e exportar as imagens. Explorar a visualização de sólidos não muito comuns de serem encontrados concretamente e nem mesmo representados nos livros como, por exemplo, sólidos de Arquimedes e domos geodésicos. Por ser não ser um *software* de uso livre tem-se o inconveniente de que ao abrir o programa sempre aparece uma mensagem sugerindo que o usuário faça o registro do programa, com custos. A versão gratuita apresenta as mesmas funcionalidades, porém sem direito as atualizações (SOFTONIC, 2014).

Uma das principais dificuldades dos alunos ao aprender geometria espacial é a visualização dos sólidos no espaço. Dessa forma, é importante que os professores iniciem o estudo dos sólidos identificando as diferenças quanto ao formato e às características de seus elementos. Além disso, é importante que os alunos saibam fazer as planificações para poderem calcular as áreas de suas superfícies sem memorizarem as fórmulas. Diante do exposto o *software* Poly é o mais indicado por permitir explorar sólidos de forma tridimensional com recursos de planificação e visão tecnológica.

### **4 CAPACITAÇÃO DOCENTE PARA USO DO SOFTWARE POLY**

Como descrito anteriomente, esta proposta tem como objetivo apresentar uma melhoria para o trabalho do docente, no que tange ao uso software Poly como apoio ao ensino de geometria espacial. Esta seção tem como objetivo apresentar as etapas de planejamento da utilização e da capacitação, bem como as etapas associadas ao desenvolvimento dos materiais didáticos a serem utilizados. Ainda, pretende-seexplorar algumas possibilidades de avaliação de ste processo. O projeto não contemplará a etapa de capacitação em si, que ocorrerá em um momento futuro.

O público-alvo da capacitação são os professores do Centro de Ensino Médio 01 de São Sebastião - DF que ministram aulas de matemática e suas tecnologias. Esses docentes, em grande maioria, possuem algum curso de pós-graduação (especialização ou mestrado) e tem acesso ao uso do computador em suas atividades administrativas e de docência, disponibilizados pela Secretaria de Educação do Distrito Federal (DISTRITO FEDERAL, 2014).

Para o desenvolvimento da capacitação será utilizado o laboratório de informática da escola, onde os professores poderão utilizar seus próprios computadores pessoais. Conforme descrito anteriormente, o *software* escolhido para a capacitação é o *Poly*, que será devidamente instalado em todos os equipamentos para sua utilização. O mesmo encontra-se disponível no site do software, em: http:// poly-pro.en.softonic.com/download.

Para o planejamento e execução da capacitação, é necessário o desenvolvimento de algumas etapas:

- a) Preparar o material didático sobre geometria espacial;
- b) Preparar o material didático (tutorial) sobre o programa Poly;
- c) Criar um instrumento de mediação da capacitação, neste caso uma Webquest;
- d) Apresentar proposta a comunidade docente;
- e) Disponibilizar os recursos tecnológicos para o uso do laboratório de informática;
- f) Elaborar um cronograma para as atividades de treinamento;
- g) Revisar a definição de poliedros, (Apêndice A);
- h) Realizar as etapas de capacitação para o uso do *software Poly*. (Apêndice B).
- i) Avaliar o processo de aprendizagem, com cumprimentos das tarefas a

serem elaboradas na Webquest.;e

j) Avaliar o projeto.

Com relação à produção do material didático, este tem como objetivo trazer conteúdo revisional de geometria espacial com ênfase no estudo dos poliedros apoiados por representações gráficas semelhantes a diagramas, que indicam relações entre conceitos ligados por palavras. Representam uma estrutura que vai desde os conceitos mais abrangentes até os menos inclusivos. Esse tipo de representação é chamado de Mapa Conceitual. Os tópicos abordados neste tutorial são:

- a) Definição de poliedros;
- b) Elementos de um Poliedro;
- c) Classificação dos Poliedros;
- d) Categorias de Poliedros convexos;
- e) Poliedros de Platão (poliedros regulares convexos);
- f) Poliedros de Arquimedes;
- g) Prismas;
- h) Poliedros de Johnson;
- i) Poliedros de Catalan;
- j) Relação de Euler; e
- k) Planificação de poliedros.

O conteúdo dos tópicos listados acima pode ser visualizado no Apêndice A. Em seguida, passou-se para a etapa de elaboração do tutorial sobre o *software Poly,* para ser utilizado pelos docentes durante o treinamento. Os tópicos abordados neste tutorial são:

- a) Descrição do programa Poly;
- b) Apresentação da tela inicial do Poly;
- c) Apresentação dos Menus, tais como: arquivo, editar, visualizar e ajuda;
- d) Apresentação das teclas de atalho;
- e) Apresentação de comandos extras; e
- f) Apresentação da tela de registro.

Este material, que pode ser visualizado no Apêndice B, será disponibilizado

aos professores a serem capacitados em formato impresso ou on-line. Neste tutorial, os menus do *software Poly,* que são em inglês, foram traduzidos para o português de forma a simplificar sua compreensão.

Como apoio as tarefas a serem trabalhadas será utilizada uma metodologia de pesquisa orientada chamada de Webquest. O conceito foi criado em 1995 por Bernie Dodge (EUA), tendo como proposta metodológica o uso da internet de forma criativa. A Webquest é uma atividade investigativa onde as informações com as quais os alunos interagem provém da internet. É elaborada por um professor para ser solucionadas por alunos reunidos em grupos. Os seus recursos chamados fontes podem ser livros, vídeos, geralmente são sites ou paginas Web. A Webquest é constituída de sete seções: introdução, tarefa, processo, fontes, avaliação, conclusão e créditos. (BRASIL, 2014.).

A adoção da Webquest no projeto para a capacitação docente tem por finalidade apresentar-lhes esta ferramenta e com ela os docentes podem testar, descrever e interpretar os diversos tipos de poliedros com as suas propriedades. . Outra questão é a apresentação da própria ferramenta Webquest aos docentes, que pode auxiliar os mesmos na sua própria formação, podendo servir, futuramente, como apoio em suas aulas de geometria espacial.

Uma Webquest possui os seguintes passos: introdução, tarefa, processo, fonte de informação, avaliação, conclusão e referências (BRASIL, 2014).

Neste projeto a criação da Webquest, a Introdução tem como objetivo apresentar a determinação da atividade. Neste caso, a exploração dos poliedros com uso do *software* Poly (Figura 1).

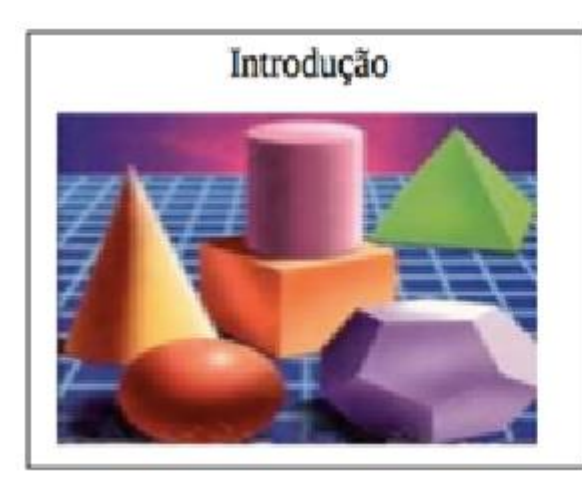

A Geometria Espacial é o estudo da geometria em que estudamos as figuras em três dimensões (comprimento, largura e altura). Essas figuras são conhecidas com o nome de sólidos geométricos ou figuras geométricas espaciais que são divididas em poliedros e corpos redondos.

Figura 1. Tela inicial da Webquest

Em seguida, a webquest apresenta a tarefa a ser realizada, bem como o recurso que será utilizado (figura 2).

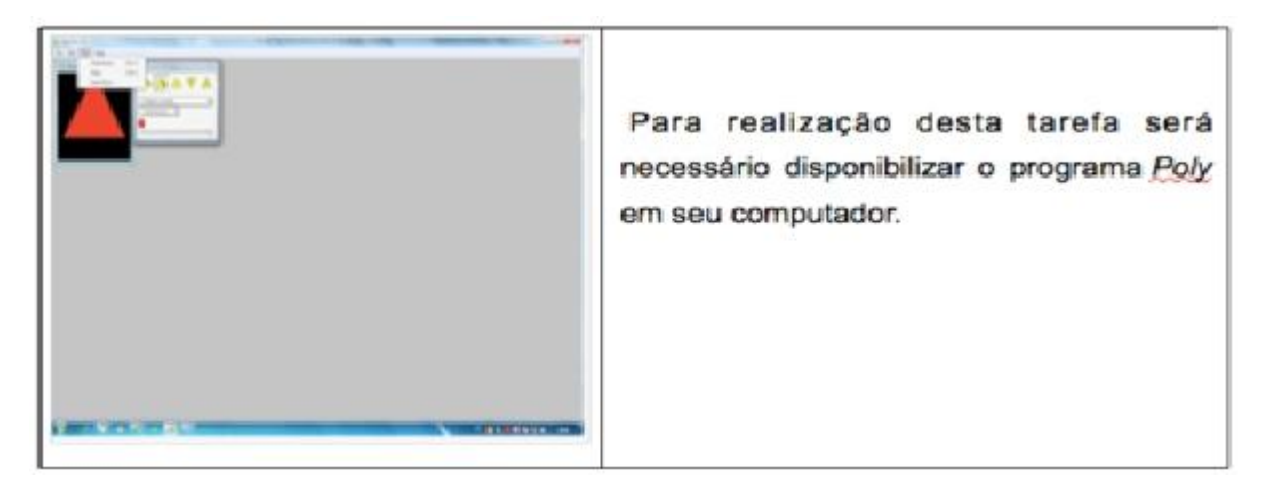

Figura 2. Tela inicial do programa Poly

O Processo apresenta todas as etapas a serem desenvolvidas, ou seja, a definição de como devem ser conduzidas as tarefas a serem trabalhadas. As figuras 3, 4, 5, 6, 7,8 e 9 apresentam esta etapa.

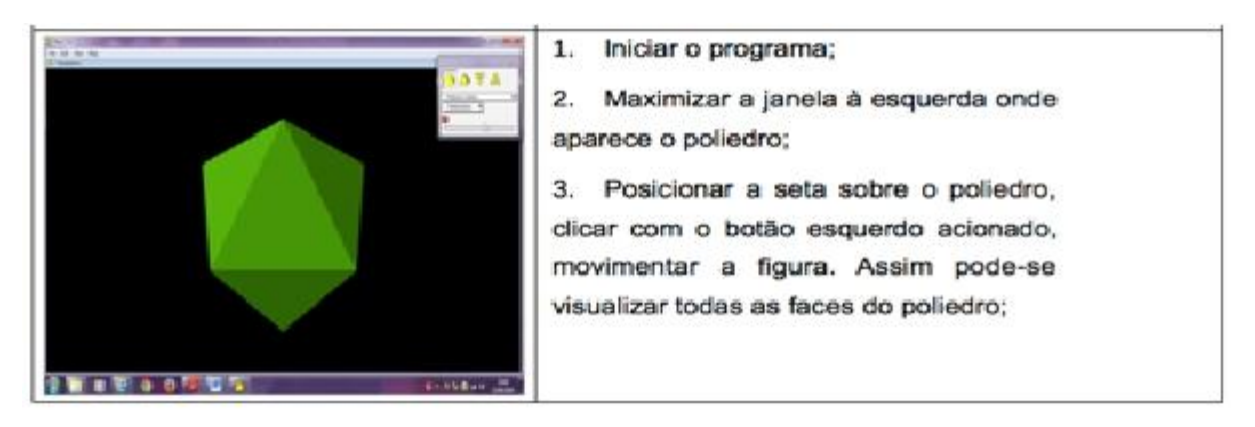

Figura 3. Tela da Webquest que explora um octaedro

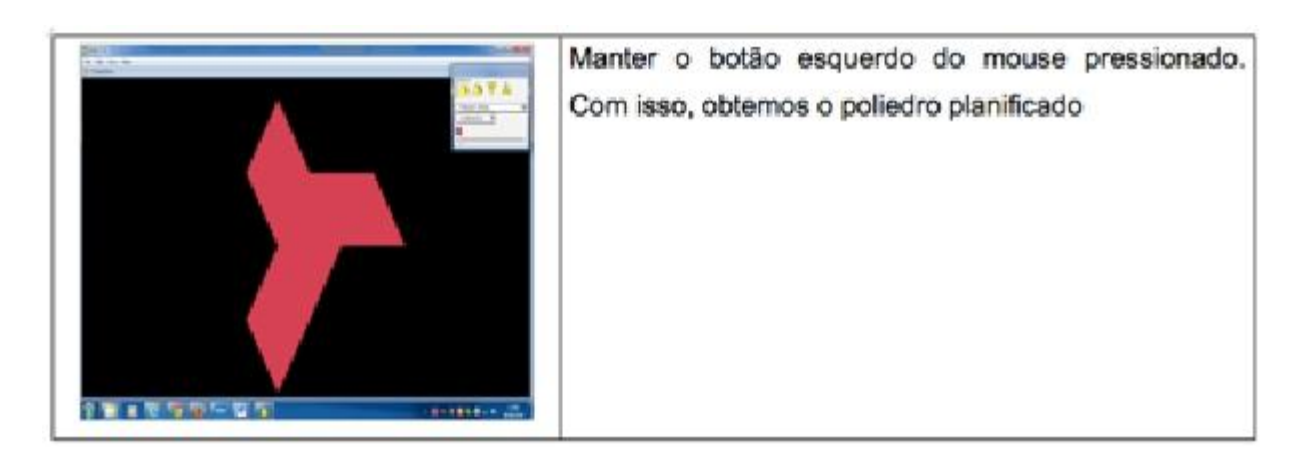

Figura 4. Tela da Webquest que explora a função de Octaedro planificado

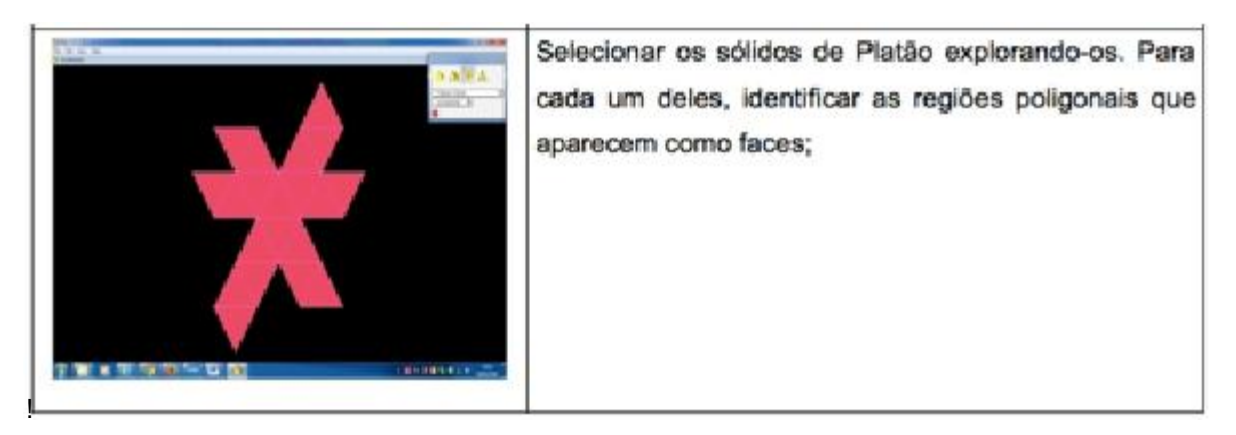

Figura 5. Tela da Webquest que explora a função de Icosaedro planificado.

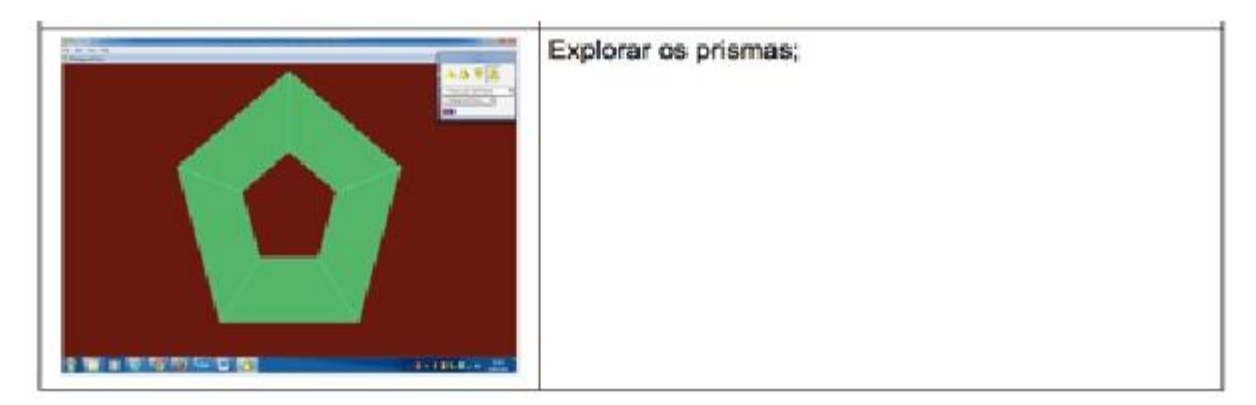

Figura 6. Tela da Webquest sobre exploração de prismas

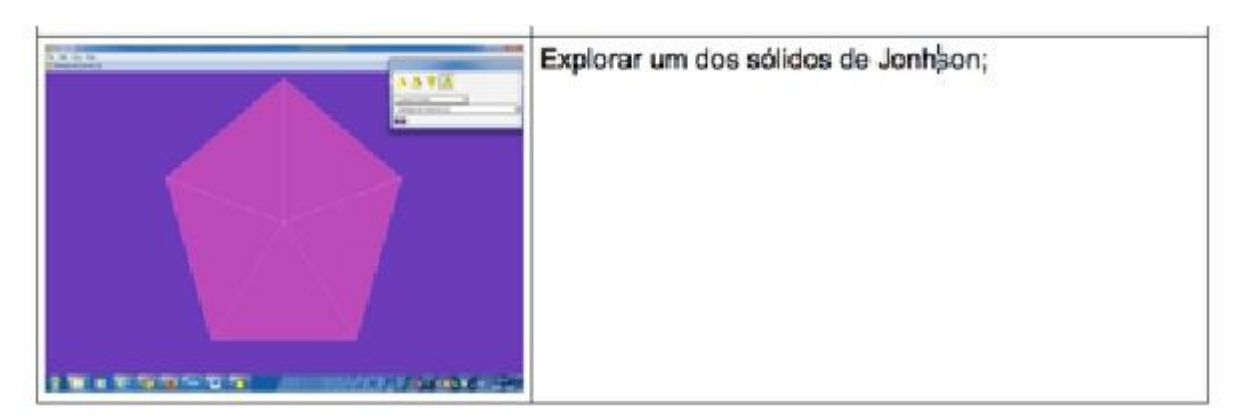

Figura 7. Tela da Webquest que explora a Pirâmide Pentagonal

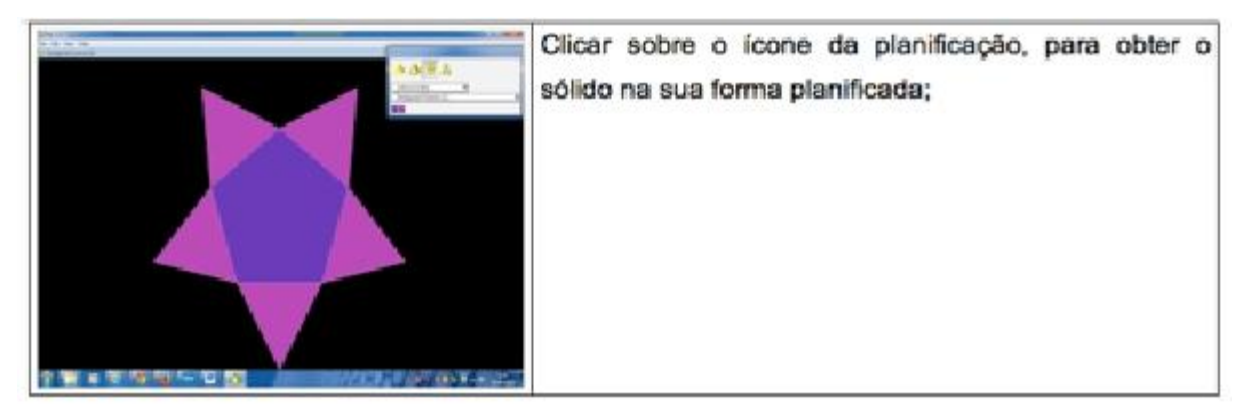

Figura 8. Tela da Webquest que explora a função de Poliedro planificado.

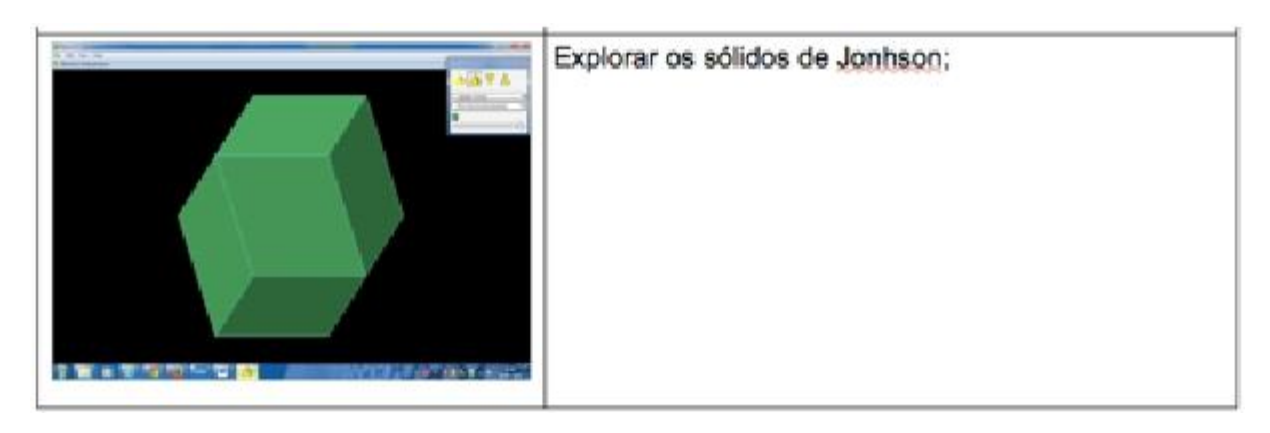

Figura 9. Tela da Webquest que explora o Dodecaedro rômbico

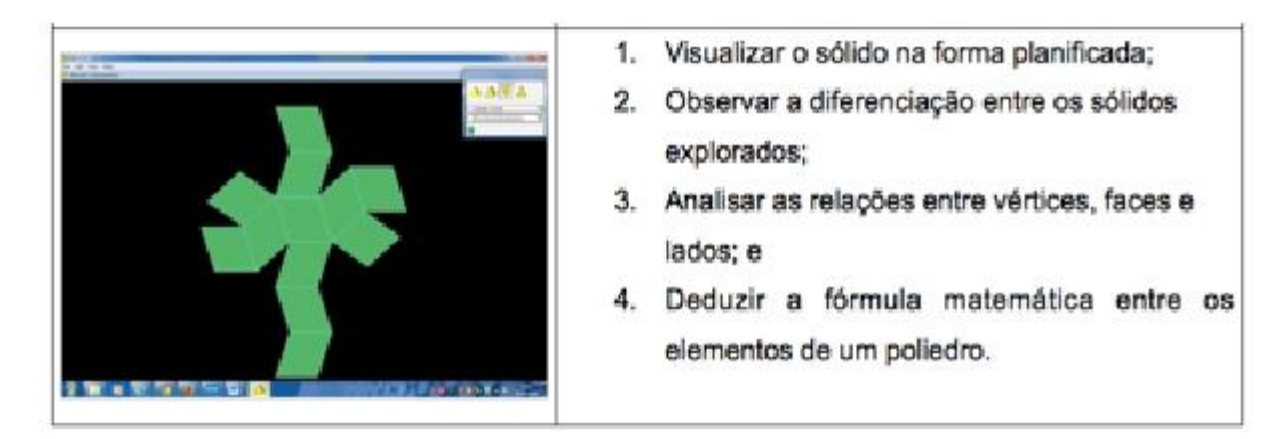

Figura 10. Tela da Webquest que explora Dodecaedro rômbico planificado.

Foi apresentada uma tela da webquest com sugestão de leituras para realização da atividade, além do tutorial desenvolvido. A ideia de uma webquest é justamente a pesquisa a recursos web. Diante disto, se fazia necessária a indicação de outras possíveis referências, além do tutorial desenvolvido, que foi desenvolvido como intuito de servir como referencial técnico para a ferramenta em si. Como indicações de leituras e ajuda a realização das atividades, foi fornecido o link para a própria ferramenta, bem como artigos que exploram os conceitos matemáticos envolvidos. Conforme descrito anteriormente, o laboratório da escola será utilizado para a capacitação, com a insta;ação prévia do software. No entanto, os professores poderão trazer seus equipamentos pessoais, o que justifica a importância de terem a informações sobre origem e como instalar o software Poly em seus computadores pessoais.

Após a indicação das atividades (processo), é exibida a forma de avaliação do processo. A avaliação dos conteúdos é uma das etapas da execução de uma Webquest. Neste caso, é necessário avaliar o docente capacitado quanto ao desempenho durante a execução das tarefas e o domínio no uso das ferramentas do Poly. Como proposta para esta capacitação buscou-se o uso da própria Webquest. Na etapa de avaliação deve ser definido como será avaliado o processo de ensinoaprendizagem, nos seguintes aspectos:

a) Observar a diferenciação entre os sólidos explorados;

- b) Analisar as relações entre vértices, faces e lados;
- c) Deduzir a formula matemática entre os elementos de um poliedro
- d) Verificar o comprometimento na realização das tarefas;
- e) Verificar o envolvimento com a proposta; e
- f) Observar os procedimentos desenvolvidos durante a execução da tarefa: domínio no uso das ferramentas do Poly, investigar outras possibilidades, correspondência entre os objetos sugeridos e os objetos aplicados.

Como últimos elementos da webquest destacam-se a conclusão, que define que objetivos supostamente serão atingidos ao termino do treinamento; e os créditos que apresentam as fontes de Informações captadas para montar a Webquest. Nas conclusões serão apresentadas informações que buscarão resumir os conteúdos trabalhados, bem como potencialidades da ferramenta Poly.

Para o desenvolvimento da webquest em questão, optou-se pela utilização de um website de criação de Webquest denominado WebQuest Fácil (WEBQUEST FÁCIL, 2014). De acordo com Azevedo et al (2013), a adoção de uma ferramenta online para a construção de Webquests tal como a WebQuest fácil simplifica o

processo de desenvolvimento por trazer auxilio na compreensão e construção de cada elemento que compõe uma Webquest bem como facilita seu armazenamento. Para criar este recurso devém-se seguidas as seguintes etapas:

- a) Acessar o site http://www.webquestfacil.com.br;
- b) Clicar em cadastrar-se;
- c) Clicar em criar a Webquest;
- d) Em seguida preencher os campos que aparecem e clicar em avançar.

Finalmente, é fundamental avaliar a própria proposta de capacitação, de forma a verificar se a forma como ela foi estruturada e executada possibilitou o alcance dos objetivos. Como este projeto apresenta apenas uma proposta a ser executada futuramente, a mesma não será efetivamente avaliada. No entanto, algumas possibilidades de avaliação já podem ser destacadas. É fundamental avaliar o projeto e diagnosticar junto aos docentes quanto à interação com o material didático e ambiente virtual (ferramenta Poly e website com a Webquest). Esta avaliação pode ser feita com uso de questionários ou debates visando à melhoria o projeto.

### **5 CONCLUSÃO**

Sobre este projeto espera-se que norteie os docentes como um novo paradigma do processo de ensino-aprendizagem da geometria espacial e que esses possam refletir que com o uso das TIC como ferramentas de apoio pedagógicas, em especial o uso do programa Poly, as aulas tornar-se-ão mais dinâmicas e motivadoras para os atores envolvidos no processo.

A motivação deste projeto vem a ser a facilitação para os professores do ensino básico que ensinam geometria, pela observância docente das dificuldades e temores que eles têm em ensinar este conteúdo pedagógico.

A abordagem partirá de uma análise de como está sendo ensinada a disciplina de geometria espacial fazendo-os refletir e se questionarem sobre o motivo que levam os alunos a se desinteressarem tanto por esta disciplina. Com, isto, pretendese refletir sobre como podemos melhorar esse processo.

A expectativa é de que esta capacitação tenha uma adesão significativa por parte da comunidade docente por ser uma proposta inovadora e ainda desconhecida por uma grande maioria.

Acredita-se que os professores após essa capacitação terão aulas mais motivadoras e colaborativas, bem como espera-se que os sejam envolvidos por esta

nova abordagem do processo de ensino, aumentando nestes o interesse pela disciplina.

É uma proposta inicial que deverá ser expandida com mais conteúdo sobre o tema, pois os conceitos de geometria espacial não ficam só limitados no ensino de poliedros, é muito mais abrangente. Ao longo do tempo pode-se observar a receptividade por parte dos envolvidos no processo de ensino-aprendizagem, oletando, sugestões e criticas e realizando as adaptações necessárias.

# **6 REFERÊNCIAS**

ALMEIDA, Maria Elizabeth Bianconcini. **Tecnologia de Informação e Comunicação na escola: novos horizontes na produção escrita**. Ensaio: aval. pol. públ. educ. [online]. 2004, vol.12, n.43, pp. 711-725. Disponível em: <http:// educa.fcc.org.br/pdf/ensaio/v12n43/v12n43a04.pdf>. Acesso em: 22 jun. 2014.

BARBOSA, P. M. O estudo da geometria. **Benjamin Constant**, Rio de Janeiro, n. 25, ago. 2003. Disponível em: <http://www.ibc.gov.br/?catid=4&itemid=67>. Acesso em: 10 jun. 2014.

BIBLIOTECA DIGITAL DO PROFMAT. **Geometria espacial no ensino fundamental**: uma reflexão sobre as propostas metodológicas. Disponível em: < http://bit.profmat-sbm.org.br/xmlui/handle/123456789/498/>. Acesso em: 25 mar. 2014.

BRASIL. Lei nº 5.692, de 11 de agosto de 1971. Fixa Diretrizes e Bases para o ensino de 1° e 2º graus, e dá outras providências. Disponível em: <http:// www2.camara.leg.br/legin/fed/lei/1970-1979/lei-5692-11-agosto-1971-357752 publicacaooriginal-1-pl.html>. Acesso em: 1 jun. 2014.

\_\_\_\_\_\_. Ministério da Educação. **Orientações curriculares para o ensino médio**: ciências da natureza, matemática e suas tecnologias. v. 2. 2006. Disponível em: <http://portal.mec.gov.br/seb/arquivos/pdf/book\_volume\_02\_internet.pdf>. Acesso em: 28 jun. 2014.

\_\_\_\_\_\_. Ministério da Educação. **Recursos da Internet para Educação** [2014]. Disponível em: <http://webeduc.mec.gov.br/webquest/index.php>. Acesso em: 4 jun. 2014.

CABRI GÉOMÈTRE. **Cabri 3D**. 2014. Disponível em: <http://www-cabri.imag.fr/ index-e.html>. Acesso em: 7 jun. 2014.

CENTRO DE ESTUDOS DE JOVENS E ADULTOS (CEJA). **Material Didático de Matemática**. Disponível em: <http://cejarj.cecierj.edu.br/mat\_mate.html>. Acesso em: 10 jun. 2014.

\_\_\_\_\_\_. **Introdução à geometria espacial** . Disponível em: <http:// cejarj.cecierj.edu.br/pdf\_mod3/matematica/Unid2\_MAT\_Matematica\_Modulo\_3.pdf>. Acesso em: 7 jun. 2014.

COSTA, A.C.C.; BERMEJO, A. P. B.; MORAES, M. S. F**. Análise do ensino de geometria espacial**. X Encontro Gaúcho de Educação Matemática. Jun. 2009. Disponível em: <http://www.projetos.unijui.edu.br/matematica/cd\_egem/fscommand/CC/ CC\_49.pdf>. Acesso em: 01 jun. 2014.

DISTRITO FEDERAL. Secretaria de Educação do Distrito Federal. [2014] Coordenação Regional de Ensino. Disponível em: <http://www.cre.se.df.gov.br/>. Acesso em: 4 jun. 2014.

DOLCE, Osvaldo; POMPEO, José. **Fundamentos da matemática elementar.** v. 10. 7. Ed. São Paulo: Atual, 2013.

FERNANDES, Susana da Silva. **As concepções de alunos e professores sobre a utilização de recursos tecnológicos no ensino da matemática**. Monografia (Pós-Graduação) – Escola Superior Aberta do Brasil, Vila Velha, 2011. Disponível em: <http://www.esab.edu.br/arquivos/monografias/susana-da-silva-fernandes.pdf>. Acesso em: 19 jun. 2014.

GEOGEBRA. **Instalar o Geogebra** [2014]. Disponível em: <www.geogebra.org/cms/ pt\_BR/download>. Acesso em: 8 jun. 2014.

LORENZATO, S. Porque não Ensinar Geometria?. **A educação Matemática em Revista**, SBEM, nº 4, 1°sem. 95. Faculdade de Educação UNICAMP, Campinas, 2014. Disponível em:<http://www.professores.uff.br/lhaylla/material/EspGeo-2014.1/ Texto1.pdf>. Acesso em: 27 jun. 2014.

SANTOS, Antonio WM et al. Explorando o software Régua e Compasso. II Semana de Educação Matemática, SEEMAT, Vitória da Conquista, 2010.

SOFTONIC. **Poly Pro**. Download. [2014.]. Disponível em: <http://polypro.en.softonic.com/download>. Acesso em: 3 jun. 2014.

WEBQUEST FÁCIL. Disponível em: <http://www.webquestfacil.com.br>. Acesso em: jun. 2014.

ZUIN, E. S. L. **Parâmetros Curriculares Nacionais de Matemática para o 3 <sup>º</sup> e 4 º ciclos do ensino fundamental e o ensino das construções geométricas, entre outras considerações**. Belo Horizonte: PUC Minas, 2002. Disponível em: <25reuniao.anped.org.br/excedentes25/elenicezuint19.rtf>. Acesso em: 2 jun. 2014.

**Explorando o software Régua e Compasso**. II Semana de Educação Matemática, SEEMAT, Vitória da Conquista, 2010.

#### **APENDICE A**

### **A Geometria Espacial - Noção de espaço**

O espaço pode ser considerado como um conjunto infinito de planos não coincidentes, paralelos e sobrepostos. O espaço é tridimensional (3D), isto é, possui três dimensões (o comprimento, a largura e a altura). No espaço podem ser determinadas infinitas direções e, em cada uma delas, dois sentidos. O espaço é infinito em todas as direções e em todos os sentidos existentes. Quando estudamos porções limitadas do espaço em Geometria, ela é chamada de Geometria Espacial**.**

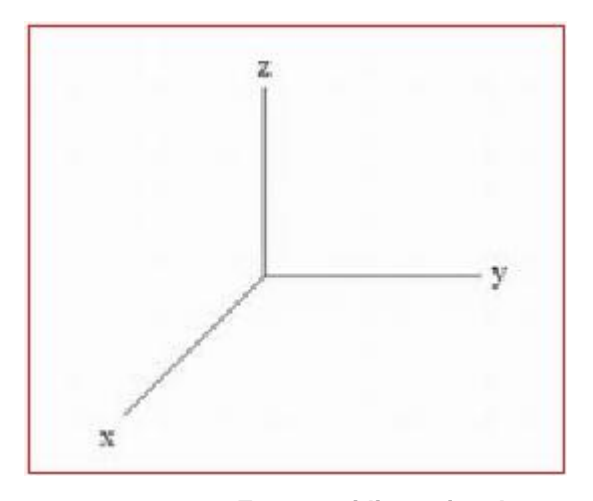

**Espaço tridimensional**

O estudo de Geometria Espacial é de suma importância para o desenvolvimento da capacidade de abstração, resolução de problemas práticos do quotidiano, estimar e comparar resultados, reconhecer propriedades das formas geométricas (BRASIL, 2006). As figuras geométricas espaciais também recebem o nome de sólidos geométricos, que são divididos em: poliedros e corpos redondos.

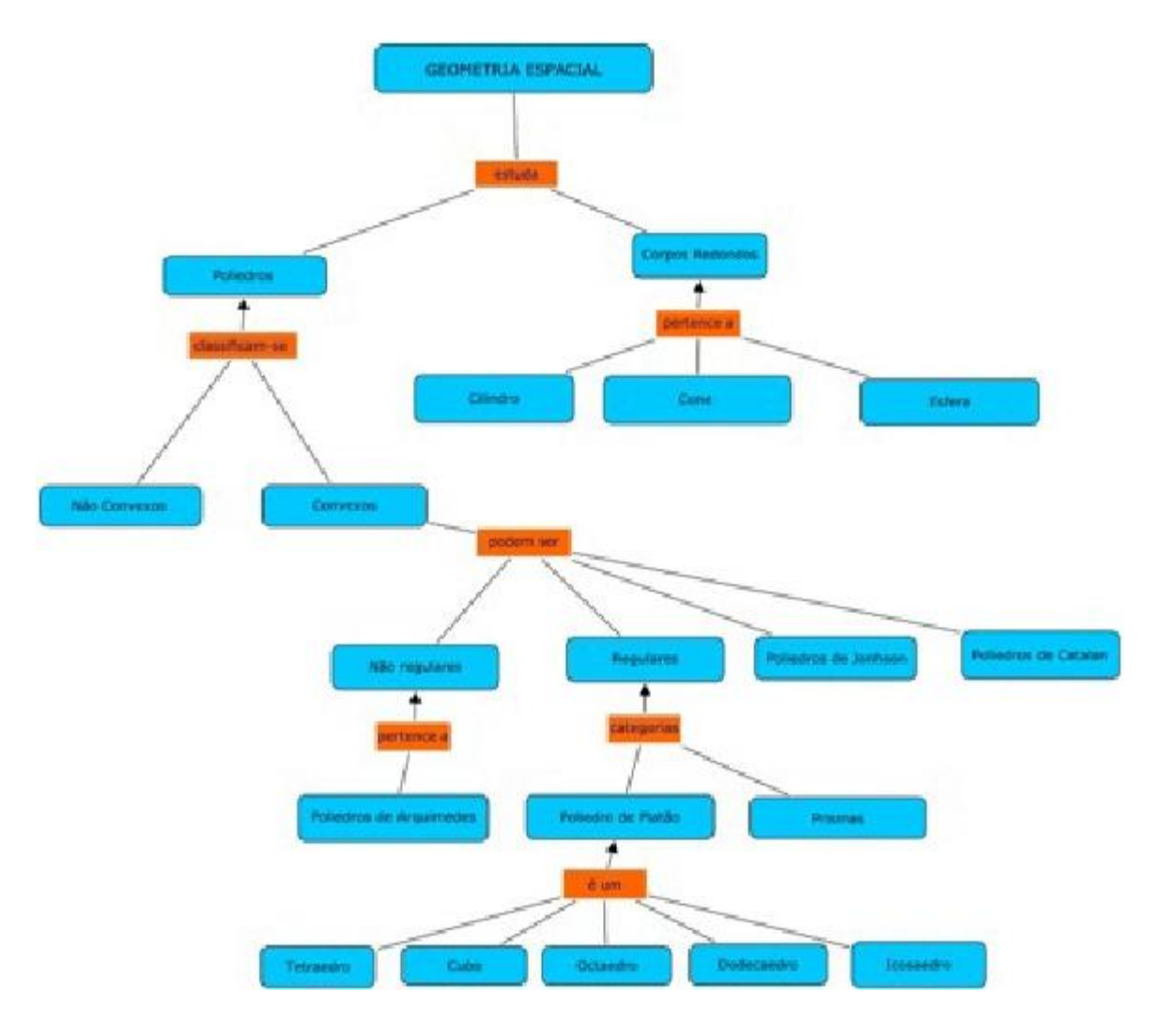

# **Mapa Conceitual da Geometria Espacial**

# 1. **Poliedros – definição**

Poliedro é reunião de um número finito de polígonos planos onde cada lado de um desses polígonos é também lado de um desses polígonos, e apenas, um outro polígono. (Lima, Elon. Matemática para o ensino médio volume 2 capitulo 10).

É comum encontramos em livros de didáticos, sobre assunto, a seguinte definição: "Poliedros são sólidos limitados por porções de planos – polígonos planos – chamados de faces e entre duas faces estão as arestas que são segmentos de reta cujas extremidades são vértices dos poliedros" (Iezzi, Gelson, Fundamentos da matemática elementar volume 9, p. 423)

De acordo com a última definição fica entendido que a região interior limitada por polígonos planos, pertence ao poliedro uma vez que sendo sólido significa que esta região é maciça. Neste caso considerando o poliedro como um sólido não faz sentido usarmos o termo "planificar". Planificar um poliedro significa: poliedro sólido

menos o seu interior que é denominado por superfície poliédrica. No software Poly o termo sólido é apresentado, porém os objetos apresentados pelo software não são sólidos.

### **1.1 Elementos de um Poliedro**

Os vértices, as arestas e as faces de um poliedro dizem-se os elementos do poliedro. Cada poliedro é formado pela reunião de um número finito de regiões poligonais planas, chamadas de *faces*. Cada lado de uma região poligonal, comum a exatamente duas faces, é chamada *aresta* do poliedro. E cada vértice de uma face é um *vértice* do poliedro.

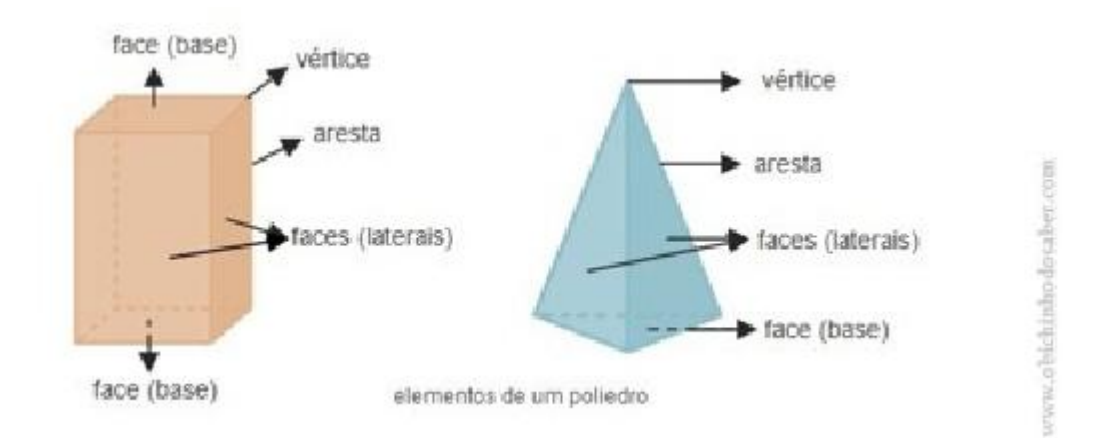

### **1.2 Classificação dos Poliedros**

Os poliedros se classificam em convexos e não convexos (côncavos). Um poliedro é convexo se qualquer segmento de reta que liga dois pontos está inteiramente contido em seu interior, ou seja, qualquer reta – não paralela e nenhuma de suas faces - o corta em no máximo em dois pontos. Um poliedro é côncavo se não é convexo. Nos livros didáticos sobre geometria espacial normalmente são estudados os poliedros convexos. O mesmo ocorrendo com software Poly.

### Exemplos:

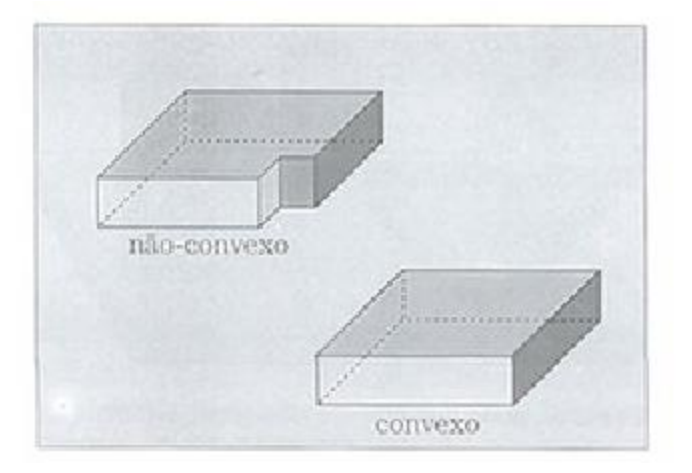

#### 3. **Categorias de Poliedros convexos**

Existem diversas categorias de poliedros convexos. No nosso objeto de estudo serão estudados os poliedros regulares também conhecidos como poliedros platônicos ou poliedros de Platão. No desenvolvimento de nossa atividade utilizaremos o software Poly onde serão apresentados outras categorias de poliedros convexos: poliedros de Arquimedes, Primas, sólidos de Johnson e (poliedros) sólidos de Catalan.

#### **1.3.1 Poliedros de Platão (poliedros regulares convexos)**

Um poliedro convexo é regular quando todas as suas faces são polígonos regulares e todos os vértices concorrem o mesmo numero de arestas. Existem apenas cinco poliedros regulares convexos que se pode provar. (Lima, et al., 1998, p. 241) que são: o tetraedro, o cubo ou hexaedro, o octaedro, o dodecaedro, e o icosaedro. Também conhecidos como sólidos de Platão, por estarem associados aos constituintes fundamentais da natureza. Fogo associado ao tetraedro, Terra associada ao cubo, Ar associado ao octaedro, Cosmos ao dodecaedro e à Água ao icosaedro.

# Exemplos:

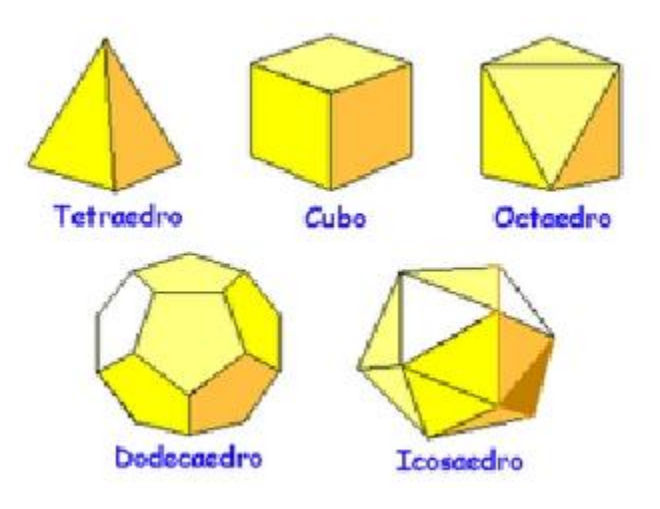

# **1.3.2 Poliedros de Arquimedes**

São poliedros semi-regulares – tratado no programa Poly com sólidos arquimedianos – cujas as faces são polígonos regulares de mais de um tipo. Existem 13 poliedros de Arquimedes.

Exemplos:

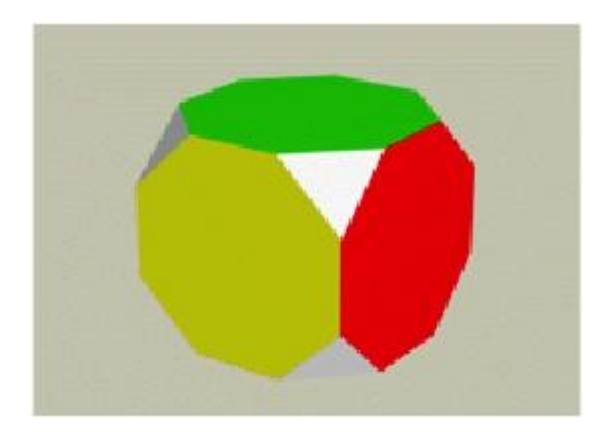

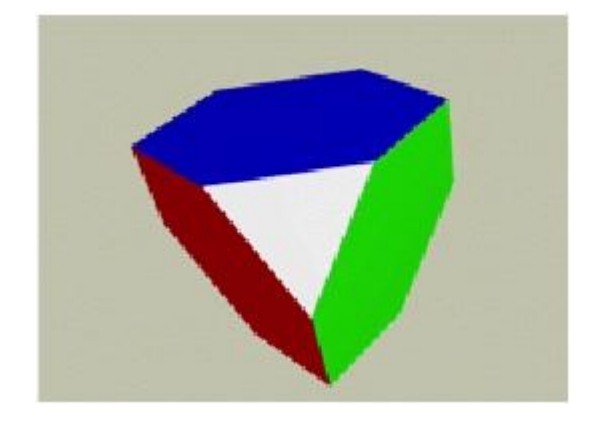

### **1.3.3 Prismas**

Os prismas são poliedros nos quais duas faces (chamada de bases) são congruentes e paralelas e as demais faces são paralelogramos. Se suas faces laterais são perpendiculares ás bases, diz-se que o prisma é reto e caso contrário será obliquo. No software Poly os prismas são apresentados como regulares e as suas faces são quadrados.

Exemplos:

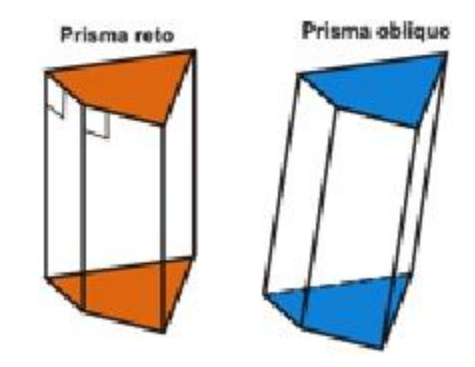

# **1.3.4 Poliedros de Johnson**

É um poliedro convexo onde as faces são polígonos regulares e que não é um poliedro de Platão, nem um poliedro de Arquimedes e nem um prisma. Existem 92 poliedros de Johnson.

Exemplos:

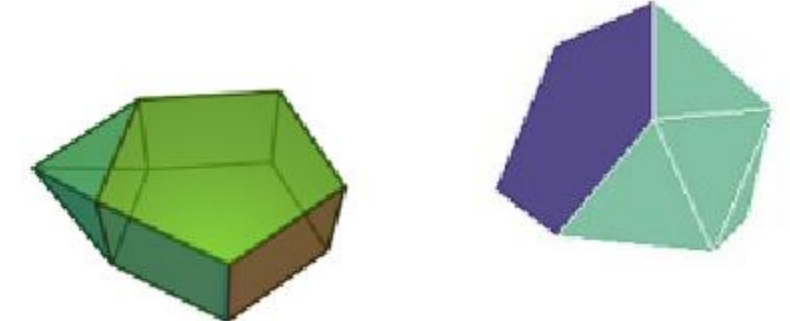

# **1.3.5 Poliedros de Catalan**

Também chamados de poliedros duais. Os poliedros duais são também chamados recíprocos. As faces do dual correspondem aos vértices do original, assim como seus vértices correspondem às faces do original. Assim, um poliedro e seu dual têm o mesmo número de arestas, porém, o número de vértice e de faces fica invertido, isto é, se o poliedro original tem **x** faces e **y** vértices, o dual terá **y** faces e **x** vértices. O dual do dual é o poliedro original. Existem 13 poliedros duais.

Exemplos:

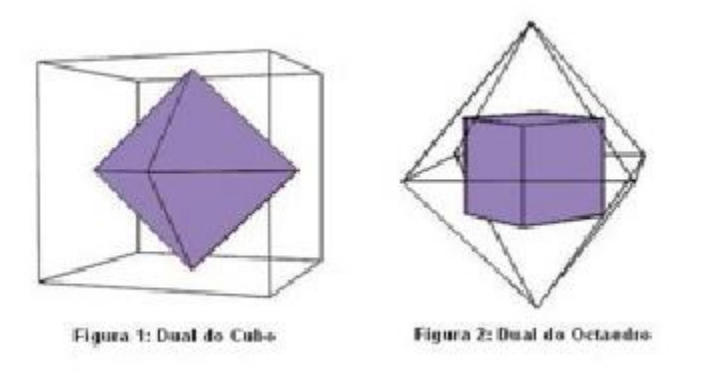

### **2. Relação de Euler**

É uma relação descoberta pelo matemático suíço Leonhard Euler de extrema importância na determinação do número de arestas, vértices e faces de um poliedro convexo e alguns não convexos. Essa relação permite que sejam realizados cálculos com o intuito de determinamos o numero de elementos de um poliedro.

**V – A + F = 2**, onde V= número de vértices, A = numero de arestas e F = número de faces. Os poliedros de Platão respeitam a relação de Euler.

#### **2.1 Planificação de poliedros**

Uma *planificação* de um poliedro é o resultado do processo de se cortar o poliedro ao longo de curvas e, então, abri-lo de forma que ele possa ser disposto sobre uma superfície plana, sem sobreposições e sem deformações das faces. Uma *planificação por arestas* é aquela obtida por cortes ao longo das arestas do poliedro.

Exemplos:

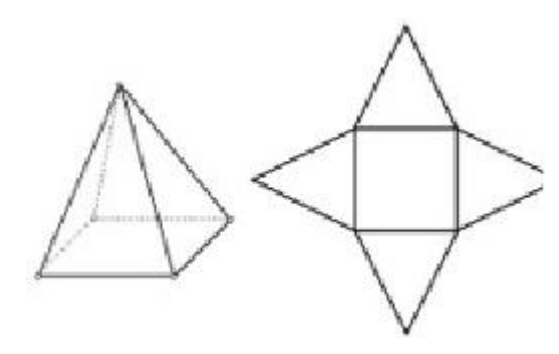

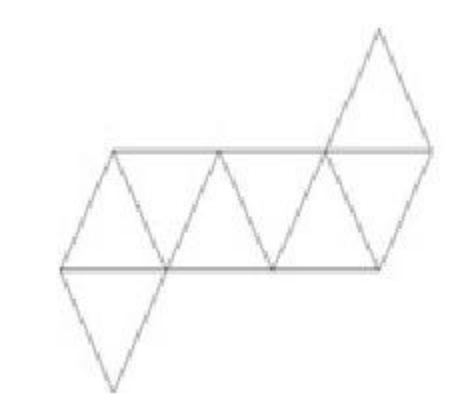

**Tetraedro Octaedro**

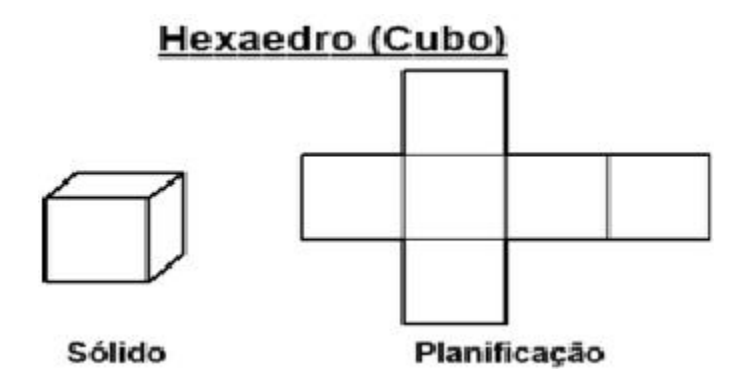

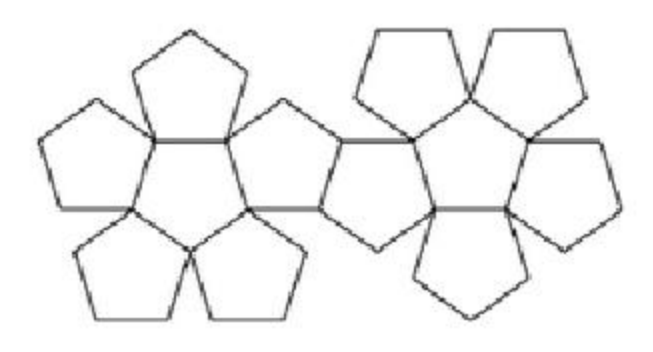

**Dodecaedro regular**

### **APÊNDICE B**

#### **Tutorial do Software Poly**

Poly é um programa Shareware para explorar poliedros. Pode ser encontrado no site http://www.peda.com/poly/, ainda não possui versão em português, mas mesmo assim é bem simples de usar, seus comandos e menus são bem intuitivos. Com ele é possível ver uma classe de poliedros fazendo com eles algumas operações, tais como, planificar, girar e salvar como gif animado, imprimir o desenho tanto em 3D, quanto planificado é um programa que pode auxiliar os professores não só na maneira de apresentar os poliedros aos alunos, mas também nos planejamentos de aula, pois, facilita a visualização e construção das figuras em 3D. Como imagens tridimensionais os poliedros podem ser rotacionados interativamente. Além disso, o software permite a realização do movimento de abrir/fechar o poliedro, isto é, obter a forma planificada e ao fechar volta no poliedro à forma inicial.

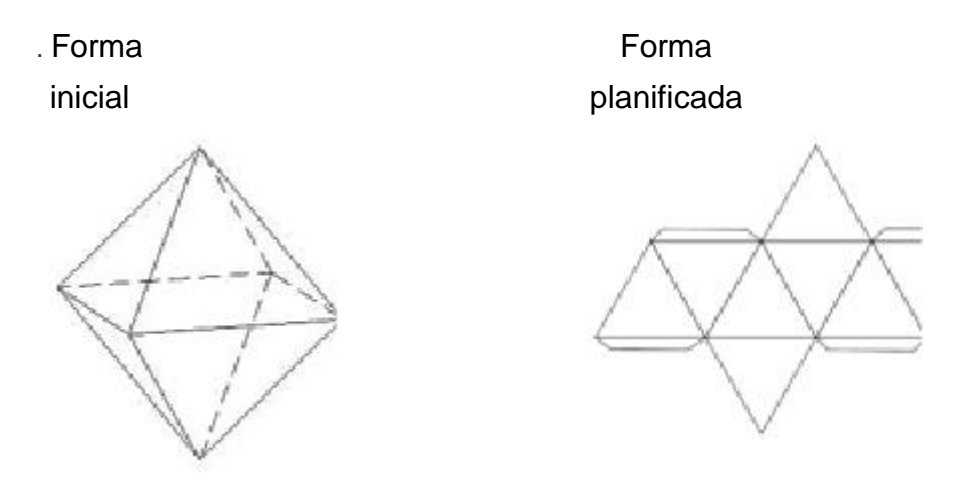

#### Octaedro regular

O Poly possui duas versões: Poly 1.11 e Poly Pro 1.11. Ambos fazem as mesmas operações só que com leves diferenças, na versão Poly Pro que além de explorar os poliedros, função comum para ambos, o usuário também pode exportar imagens nos formatos 3D (exportar nas extensões DXF, STL e modelos 3DMF). São suportados em sistemas operacionais Macintosh e Windows (95 até XP), são programas "pequenos" não chegam a 1MB de capacidade (versão Mac) e 700Kb (versão Win). Sua interface é bem intuitiva sendo apresentada em duas janelas uma apresentando o poliedro e outra para escolher o poliedro a ser apresentado.

**Baide Activities \$500** !

**1. Tela inicial do programa do programa Poly**

Figura 1 : Tela inicial do programa

# **2. Menus**

# **2.1 Arquivo (File)**

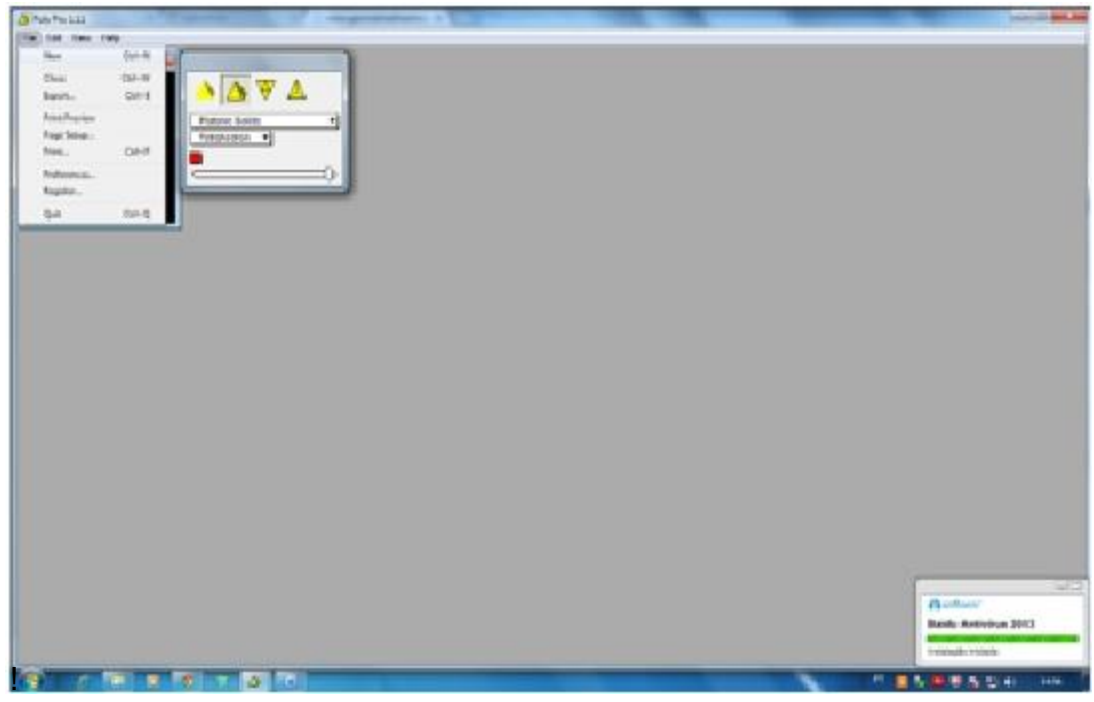

Figura 2: Menu arquivo

g)New (Novo): Inicia uma nova tela sem fechar a anterior.

h)Close ( Fechar ): Fecha a tela ativa e não sai do programa.

i)Export (Exportar): Exporta o poliedro da janela ativa em GIF, JIF, PCX e WMF.

- j) Preview Pinter (Visão prévia): Mostra o poliedro da janela ativa em tamanho A4 apropriado para impressão. Para voltar à visão normal deve-se clicar nesta opção novamente.
- k)Page Setup (Preparar Página): Configura as saídas de impressão.
- l) Printers (Imprimir): Seleciona qual impressora instalada em seu computador irá imprimir.
- m)Preferences (Preferências): Exibe uma janela de configurações preferenciais.
- n)Register (Registro): Exibe a tela de registro do programa.
- o)Quit ( sair): Sai do programa.

## **2.1.1 Submenus do menu File (Arquivo).**

O Menu Arquivos possui cinco sub menus, são eles:

- D Exportar;
- D Preparar Página;
- Imprimir;
- D Preferências;
	- D Registro.

# **2.1.1.1 Exportar (Export)**

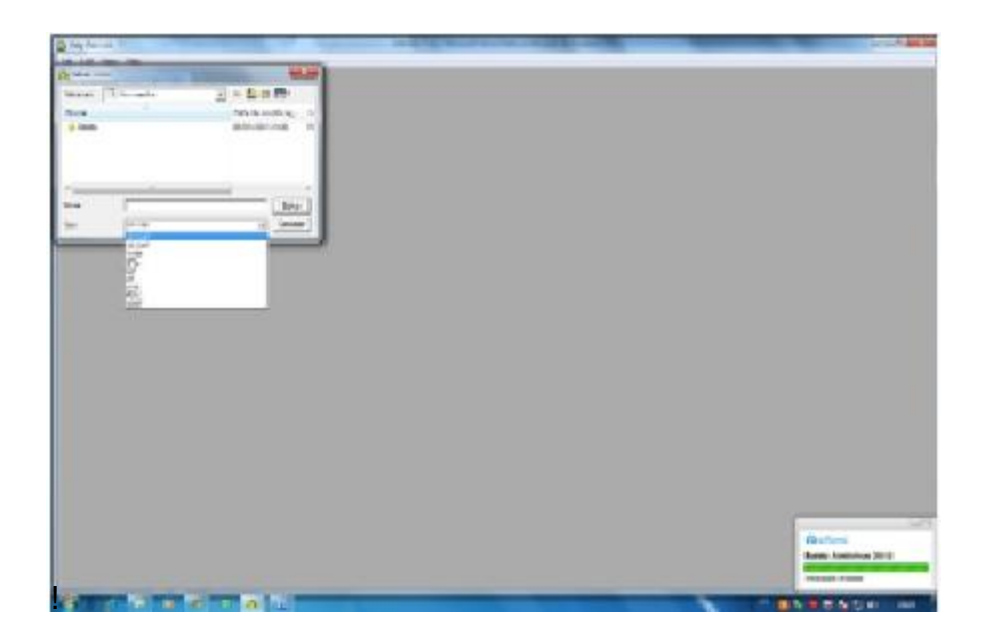

Figura 3: Sub-menu exportar

Com essa opção o usuário poderá salvar a figura com os formatos desejados listados na figura 3. Em especial, com esse comando podemos criar gif´s animados, basta girar o poliedro com o mouse e salvá-lo nessa hora.

**2.1.1.2 Preparar página (Page Setup)**

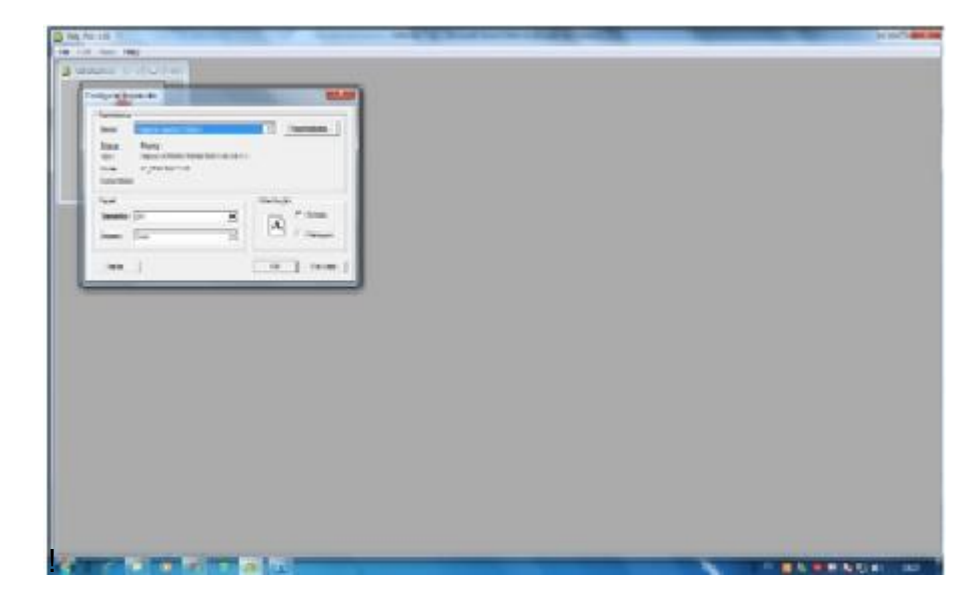

Figura 4: Sub-menu preparar página

### ➢ Impressora

- Nome: Seleciona a Impressora desejada.
- D Botão Propriedades: Exibe as Propriedades da impressora escolhida.

# ➢ Papel

- **Tamanho: Seleciona o tamanho do papel.**
- D Origem: Informa a alimentação do papel à impressora: Automático ou manual.

# ➢ Orientação

- D Retrato: Imprime com formato indicado na figura.
- D Paisagem: Imprime com o formato indicado na figura.

# **2.1.1.3 Preferencias (Preferences**)

**2.1.1.3.1 Categorias de Poliedros disponíveis (Avaliables Polyhedron Categories)**

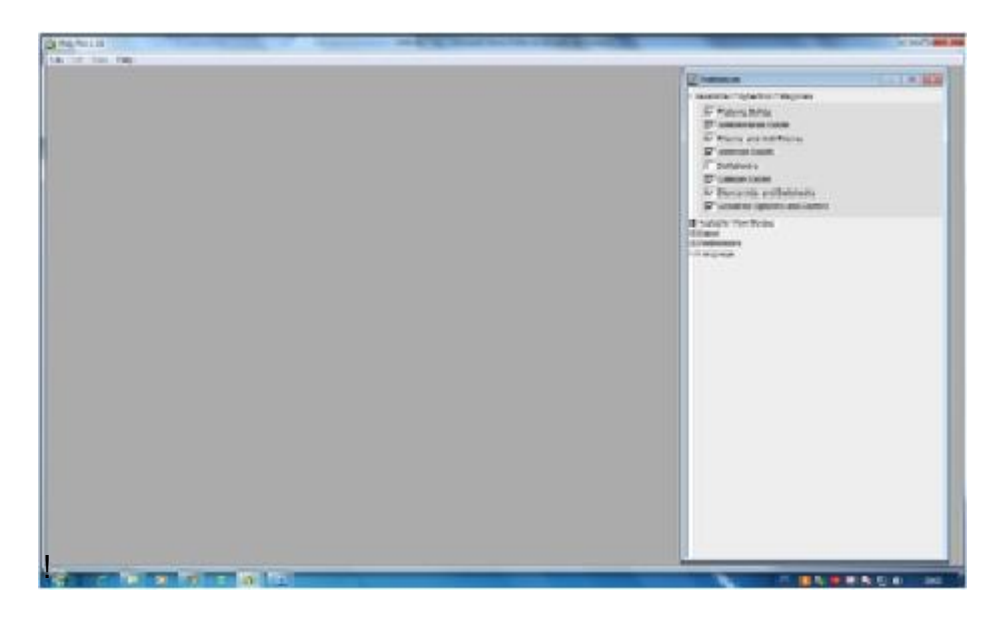

#### Figura 5: Poliedros disponíveis

Nessa configuração, cada sólido selecionado será exibido em uma janela de escolha do poliedro em uma das janelas principais da tela inicial do poly, conforme mostrado na figura 5.

Figura 6: Modos de visualização disponíveis

Nesta opção cada caixa selecionada fará o Poly exibir em uma de suas telas - figura 6 - as opções escolhidas.

**2.1.1.3.3 Exportar (Export)**

#### Figura 7: Exportar

Aqui o usuário configura as opções de exportar em 2D e 3D.

- ✓ 2D (JIF) Máxima quantidade de quadros para animações (máxima quantidade de quadros para animações): Configura o máximo de quadros inseridos pelo Poly em animações do tipo gif´s animados.
- ✓ Retardo entre quadros atraso entre quadros-: Configura o tempo de exibição entre um quadro e outro.
- ✓ Fundo transparente: Com essa opção ativa o Poly exportará a figura do poliedro com fundo transparente.
- ✓ 3D (3DMF, DXF): Essa função somente estará habilitada para a versão Poly-Pro.8

![](_page_31_Picture_2.jpeg)

**2.1.1.3.4 Preferencias e Linguagens (Preferences and Languagens)**

Figura 7: Preferencias e Linguagens

Em preferências irá mostrar uma advertência quando as estas não puderem ser salvas. Só existe uma opção para habilitar ou desabilitar.

Em linguagens é permitido ao usuário trocar o idioma do Poly.

### **2.2 Menu Editar (Edit**)

![](_page_31_Picture_193.jpeg)

Figura 8: Menu editar

- Undo ( desfazer): Desfaz a ultima ação.
- Cut (recortar): Copia para área de transferência.
- Copy: (copiar): Copia para área de transferência.
- Paste (colar): Cola em um local específico.
- Clear (limpar): Limpa a área de transferência em relação o Poly.
- Select all (selecionar tudo): seleciona tudo.

### **2.3 Menu – Visualizar (View)**

![](_page_32_Picture_264.jpeg)

Figura 9: Menu visualizar

- Hide name (ocultar Nome): Oculta o nome do poliedro na barra de títulos da janela onde está exibido o poliedro e também da tela de escolha de poliedros.
- Align (alinhar): Alinha o Poliedro por uma de suas faces.
- Start demo (iniciar demo): Inicia a exibição de todos os poliedros abrindo e fechando.

# **2.4 Menu Ajuda (Help)**

![](_page_33_Picture_1.jpeg)

Figura 10: Menu help

- Keyboard Commands (comandos de teclado): Mostra em uma janela quais são os comandos do teclado.
- Polyhedron Categories (categorias dos Poliedros): Mostra em uma janela a categoria e definição das classes de poliedros usados no programa.
- Contact and Registration Information (contato e informação de registro): Mostra em uma janela os contatos para registrar o programa.
- Geofix Contact Information (contato de informação com a Geofix): Mostra em uma tela os contatos com a empresa Geo Austrália Pty Ltd.
- License Agreement (Contrato de Licença): Mostra o contrato de licença tanto para usuário cadastrado como usuário não cadastrado.
- Version History (histórico de Versões): Mostra em uma janela o histórico das versões do Poly, desde sua primeira versão 1.0 em 1999.
- About Poly ( informações sobre o Poly).

# 5. **Teclas de atalho**

Com o Poly pode-se também usar teclas de atalho para agilizar seus trabalhos. Os atalhos serão mostrados na tabela abaixo:

![](_page_34_Picture_408.jpeg)

### **2.6 Comandos Extras**

- Pressionar a barra de espaços para mostrar o poliedro seguinte.
- D Pressionar a tecla <backspace> ou a tecla <delete> para mostrar o poliedro

anterior.

Pressionar a seta esquerda para desdobrar passo a passo o poliedro.

- Pressionar a seta direita para dobrar passo a passo o poliedro.
- Pressionar a seta para baixo para desdobrar completamente o poliedro.
- Pressionar a seta para cima para dobrar completamente o poliedro.

### **3. Tela de registro**

![](_page_35_Picture_4.jpeg)

Quando a versão não está registrada, é exibida logo de entrada uma tela de boas vindas dizendo sobre o possível registro do programa. Será emitida a seguinte mensagem: Esta é uma cópia não registrada (totalmente funcional) de POLY e é somente para demonstração/evolução. Por favor, considere a possibilidade de registrar-se, para tentarmos melhorar o programa. Esta mensagem aparecerá a cada 10 minutos enquanto usar a versão não registrada, quando se registrar deixará de aparecer. Nosso endereço de e-mail é: peda@peda.com. Por favor, envie-nos qualquer comentário, pergunta ou sugestão que deseje.

### **Referências**

<http://www.geometriadinamica.com.br/poly.pdf> - Tutorial realizado pelo professor Izaias Cordeiro Néri. Adaptado por: Carlos Afonso Braga de Oliveira.